# YOGA ONLINE-SEMINARE ÜBER ZOOM

[Home](https://www.himalaya-yoga.de/) **/** Yoga Online-Seminare über Zoom

## Technische Voraussetzungen für die Teilnahme

Damit Du problemlos an Deinem Yoga Online-Seminar teilnehmen kannst, habe ich Dir hier zusammengestellt, was Du brauchst und wie Du Dich optimal vorbereitest. Das Yoga Online-Seminar bezeichne ich im Folgenden auch als "Online Yoga Stunde".

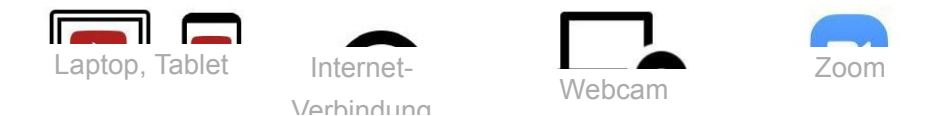

Überblick über die technischen Voraussetzung für die Teilnahme an Online Yoga über Zoom.

- **Laptop & Co.** Zur Teilnahme an der Online Yoga Stunde brauchst Du ein Gerät, mit dem Du Filme und Ton aus dem Internet abspielen kannst. Geeignet sind PC, Laptop oder auch ein Tablet. Je größer Dein Bildschirm, desto besser kannst Du sehen, was die gerade Kursleiterin macht **∪**
- **Internetverbindung.** Dein Gerät benötigt für die Dauer des Unterrichts eine stabile Internet-Verbindung. Wenn

das WLAN nicht so stabil ist, lohnt sich eine LAN-Verbindung über ein Kabel.

- **Webcam.** Idealerweise hast Du eine Webcam, die Dich während der Yoga Stunde filmt, so dass ich Dich sehen und ggf. unterstützen kann.
- **Zoom.** Zoom ist eine frei verfügbare Anwendung, die Du auf Deinen Geräten installieren kannst. Die Yoga-Stunde wird über Zoom abgehalten, das heißt wir treffen uns mit weiteren Teilnehmern in einer Zoom-Videokonferenz. Wenn Du Zoom nicht installieren möchtest, kannst Du die Zoom-Funktionen auch über den WebBrowser zu nutzen. Dies ist jedoch weniger komfortabel.

# Internetverbindung

Für eine störungsfreie Übertragung brauchst Du bis zu 1,1 Mbit/s Übertragungsrate sowohl für Download wie auch für den Upload. Wenn Deine Internetverbindung instabil ist, äußert sich das z.B. durch "eingefrorene" Bilder oder einen abgehackten, roboterhaften Ton.

Sollte Deine Internetverbindung instabil werden, gibt Zoom einen entsprechenden Hinweis. Du kannst die Internetverbindung evt. durch folgende Maßnahmen verbessern:

- nutze wenn möglich ein LAN-Kabel statt WLAN
- sorge dafür, dass möglichst wenig andere Geräte während Deiner Yoga Stunde online sind. Du kannst z.B. diese Geräte abschalten oder den Flugmodus aktivieren
- verzichte auf virtuelle Hintergründe, diese benötigen zusätzliche Bandbreite
- deaktiviere Deine Kamera

# Webcam – so wirst Du gut gesehen

Körperarbeit und Übungen sind ein wesentlicher Bestandteil von Yoga-Kursen. Das ist auch bei Online-Seminaren so. Damit Du gut zu sehen bist und bei Bedarf auch korrigiert werden kannst, achte bitte auf folgendes:

- sorge für eine gute Beleuchtung von vorne und / oder der **Seite**
- vermeide Gegenlicht (z.B. vor hellen Fenstern)
- die Kamera sollte Dich bei den Übungen sowohl auf der Matte liegend als auch stehend voll erfassen
- trage wenn möglich hellere, schlichte Kleidung. So ist Deine Körperhaltung gut erkennbar.
- Du wirst den Bildschirm nicht in jeder Yoga-Haltung sehen können. Sorge deshalb dafür, dass Du den Ton gut hören kannst.

# Infos zu Zoom

Damit Du ganz entspannt am Online Yoga Unterricht teilnehmen kannst, empfehle ich Dir, Zoom vorab zu installieren und Dich mit den Funktionen zu beschäftigen.

### Zoom kennenlernen

Es gibt eine Vielzahl von Video-Tutorials, die zeigen, wie man Zoom benutzt. Hier eine kleine Auswahl:

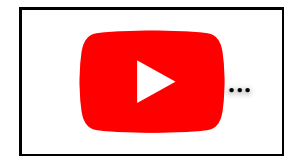

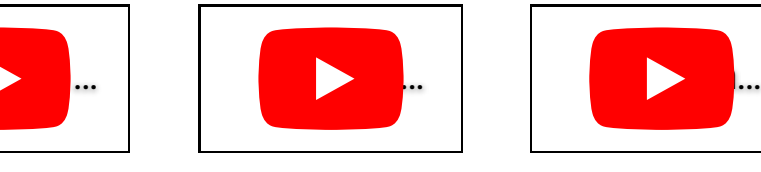

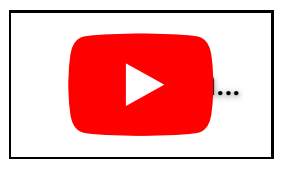

Ganz einfacher Überblick, wie's funktioniert

Zoom etwas ausführlicher

Offizielles Video von Zoom – Englisch mit deutschen Untertiteln

### Zoom testen und installieren

Du kannst aber auch jederzeit ein Zoom Test-Meeting starten. Mit dem Klick auf den Link **<https://zoom.us/test>** kannst Du feststellen, ob die Zoom App schon auf Deinem Gerät installiert ist. Falls nein, wirst Du durch den Installationsprozess geleitet. Danach kannst Du Schritt für Schritt prüfen, ob Deine Kamera, Dein Lautsprecher und Dein Mikrofon funktionieren und ggf. die Einstellungen anpassen. Wenn mehrere Geräte (Kameras, Mikrofone) zur Verfügung stehen, kannst Du auswählen, welche Zoom verwenden soll. Mit diesem ersten Test kannst Du sicherstellen, dass auch die Teilnahme an Deinem Online Yoga Kurs reibungslos klappt.

**Gut zu wissen:** Für die Nutzung von Zoom im Rahmen eines Online-Seminars benötigst Du kein Konto bei Zoom. Die Nutzung von Zoom als Teilnehmer eines Online Seminars ist mit keinerlei Kosten verbunden.

### Zoom installieren

Auch wenn es grundsätzlich möglich ist, per Browser an einem Zoom-Meeting teilzunehmen, empfehle ich Dir, die Zoom App zu installieren. Falls Du das nicht im Rahmen des oben beschriebenen Test-Meetings gemacht hast, kannst Du App auch von der [Website von Zoom](https://support.zoom.us/hc/de/articles/4415294177549-Herunterladen-von-Zoom-Desktop-Client-und-Mobile-App%23h_01FNVWMCWV1Y2E3ZPSCQYFS2FH) herunterladen.

#### Zoom Einstellungen während der Yoga **Stunde**

Sorge dafür, dass Du den Bildschirm und die gezeigten Materialien gut sehen kannst. In den Austausch-Phasen bist Du eingeladen, Dein Mikrofon zu aktivieren und mit der Yoga-Lehrerin und den anderen TeilnehmerInnen in Kontakt zu treten. In Austausch-Phasen kannst Du die Galerie-Ansicht aktivieren, dann siehst Du alle TeilnehmerInnen gleichzeitig.

Während des Praxisteils schalte Dein Mikrofon bitte stumm. Die Kamera sollte jedoch eingeschaltet sein. Während des Praxisteils stelle diene Ansicht auf "Sprecher-Ansicht" um. Jetzt siehst Du nur die Yoga-Lehrerin und kannst Dich auf die von ihr gezeigten Übungen konzentrieren.

### Weitere Hinweise für Deine Online Yoga **Stunde**

Weitere Hinweise dazu, wie Du Dich für eine Online Yoga Stunde vorbereiten kannst findest Du auf folgenden Seiten:

- [Yoga zu Hause Hilfsmittel](https://www.himalaya-yoga.de/yoga-hilfsmittel/)
- [Yoga zu Hause Vorbereitung](https://www.himalaya-yoga.de/wordpress/yoga-zu-hause-online/)

Privatsphäre & Cookie Richtlinien